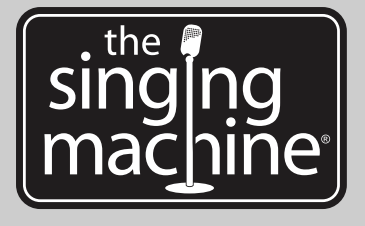

# **iSM990BT**

♦

INSTRUCTION MANUAL MANUAL DE INSTRUCCIONES

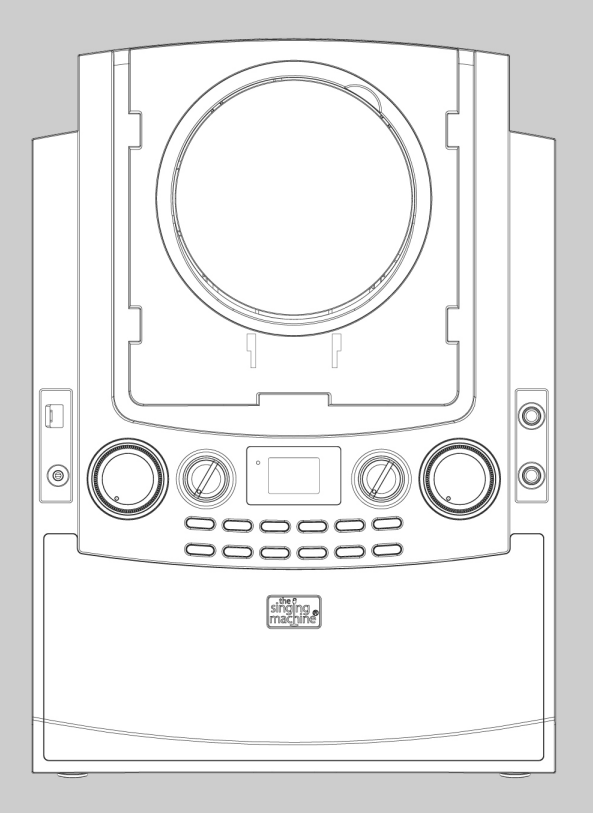

 $\Rightarrow$ 

### www.singingmachine.com

The Singing Machine® is a registered trademark or The Singing Machine Co., Inc. The Singing Machine® es marca registrada de The Singing Machine Co., Inc.

### Advertencias

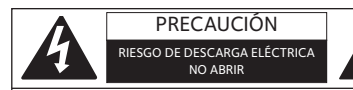

PRECAUCIÓN: PARA REDUCIR EL RIESGO DEDESCARGAS ELÉCTRICAS, NO QUITE LA CUBIERTA (NI LA TAPA POSTERIOR) NO HAY PIEZAS REPARABLES POR EL USUARIO DENTRO.DERIVE LAS REPARACIONES A PERSONALDE SERVICIO CALIFICADO. Las marcas de Precaución se ubican en el panel inferior.

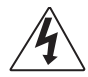

TENSIÓN PELIGROSA: La luz intermitente con símbolo de flecha dentro de un triángulo pretende alertar al usuario de la presencia de tensión peligrosa no aislada, dentro del paquete del producto, que puede ser de magnitud suficiente para constituir un riesgo de descarga eléctrica para las personas.

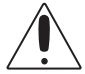

ATENCIÓN: El signo de exclamación dentro de un triángulo pretende alertar al usuario de la presencia de instrucciones importantes de operación y mantenimiento (reparaciones) en el material que acompaña a este producto.

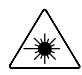

PELIGRO: Este símbolo pretende alertar al usuario del riesgo de exposición a radiación láser invisible y peligrosa si la cubierta o tapa posterior están abiertos, si falla el interbloqueo o está adulterado. La exposición directa al rayo puede dañar su vista.

ADVERTENCIA DE GOTEO: Este producto no se podrá exponer a goteo o salpicaduras, y no se colocará ningún objeto lleno con líquidos, como jarrones, encima del producto. ADVERTENCIA DE VENTILACIÓN: La ventilación normal del producto no se bloqueará si se le da el uso previsto.

VERIFICACIÓN DE SEGURIDAD: Este dispositivo está fabricado y evaluado en cumplimiento de los estándares de seguridad de la FCC, requisitos y cumplimiento de rendimiento de seguridad del Departamento de Salud y Servicios Humanos de EE.UU. y también la FDA. Subcapítulo 21 del Código de reglamentos federales, Estándares de rendimiento de radiación

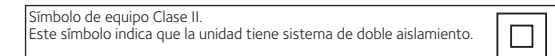

PRECAUCIÓN: PARA EVITAR DESCARGAS ELÉCTRICAS, INSERTE COMPLETAMENTE UNA HOJA ANCHA DEL ENCHUFE A LA RANURA ANCHA.

#### ADVERTENCIA: PARA EVITAR INCENDIOS O PELIGROS DE DESCARGA, NO EXPONGA ESTA UNIDAD A LA LLUVIA O HUMEDAD.

AVISO DE LA FCC: Este equipo puede generar o usar energía de radio frecuencia. Los cambios o modificaciones realizados en el aparato pueden provocar interferencia perjudicial, a menos que dichas modificaciones estén autorizadas en el manual de instrucciones. El usuario puede perder toda autoridad para operar el equipo si realiza cambios o modificaciones sin autorización.

Este aparato cumple con la parte 15 de las Normas de la FCC. El funcionamiento está sujeto a las dos condiciones que figuran a continuación: (1) Es probable que<br>no cause interferencia perjudicial y (2) deberá aceptar cualquier interferencia<br>recibida, incluyendo la interferencia que pueda llegar a cau indeseado.

NOTA: Este equipo fue probado y se concluyó que cumple con los límites establecidos para los dispositivos digitales Clase B, de acuerdo con el Apartado 15 de las normas de la FCC. Estos límites fueron pensados para proporcionar protección razonable ante la interferencia perjudicial en una instalación residencial. Este equipo genera, usa y puede emitir energía de radio frecuencia y, si no se lo instala y utiliza de conformidad con las instrucciones, puede causar interferencia perjudicial a las comunicaciones radiales. No obstante, no existe ninguna garantía de que no se produzca interferencia en una instalación en particular. Si este equipo provoca interferencia perjudicial a la recepción de radio o televisión, lo cual puede determinarse apagando y encendiendo el equipo, el usuario puede intentar corregir la interferencia de alguna/s de las siguientes maneras:

- Reoriente la antena receptora o ubíquela en otro lugar.
- Aumente la distancia entre el equipo y el receptor.
- Conecte el equipo a un tomacorriente de un circuito distinto al que está conectado el receptor.
- Consulte al distribuidor o a un técnico experimentado de radio y televisión para que lo asesore.
- La información de clasificación está ubicada en la parte inferior de la unidad.

SEGURIDAD DEL LÁSER: Esta unidad utiliza un láser. Sólo el personal de reparaciones calificado es quien puede reparar este dispositivo debido a posibles lesiones en la vista.

PRECAUCIÓN: EL USO DE LOS CONTROLES, AJUSTES O PROCEDIMIENTO DE RENDIMIENTO QUE CONSTAN EN EL PRESENTE, PUEDEN CAUSAR EXPOSICIÓN PELIGROSA A LA RADIACIÓN.

### Información importante sobre seguridad

- 1. Lea estas instrucciones.
- 2. Conserve estas instrucciones.
- 3. Preste atención a todas las advertencias.
- 4. Siga todas las instrucciones.
- 5. No utilice este artefacto cerca del agua.
- 6. Límpielo únicamente con un paño seco.
- 7. No obstruya las aberturas para ventilación. Instálelo de acuerdo con las instrucciones del fabricante.
- 8. No instale cerca de fuentes de calor, como radiadores, rejillas de calefacción, estufas u otros aparatos (incluso amplificadores) que produzcan calor.
- 9. No desafíe el fin de seguridad del enchufe polarizado o de conexión a tierra. Un enchufe polarizado tiene dos clavijas y una es más ancha que la otra. El enchufe de conexión a tierra tiene dos clavijas, y una tercera punta a tierra. La clavija ancha o la tercera punta se suministran para su seguridad. Si el enchufe suministrado no coincide con su tomacorriente, consulte con un electricista para reemplazar el tomacorriente obsoleto.
- 10. Evite pisar o apretar el cable de alimentación, especialmente en los enchufes, tomacorrientes y en el punto por donde salen del artefacto.
- 11. Utilice sólo los complementos y accesorios especificados por el fabricante.
- 12. Utilice la unidad sólo con el carro, soporte, trípode, repisa o mesa recomendados por el fabricante, o que se vendan junto con el producto

Cuando se utiliza un carro, tenga cuidado cuando mueva el carro y artefacto junto a para evitar lesiones producidas por la caída del producto.

13. Desenchufe este artefacto durante las tormentas eléctricas o cuando no se lo utilice durante períodos prolongados.

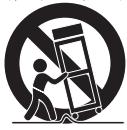

PORTABLE CART WARNING<br>(symbol provided by RETAC)

14. Derive todas las reparaciones al personal de reparaciones calificado. Es necesario reparar el artefacto cuando se encuentra dañado; por

ejemplo, cuando el cable de suministro de energía o el enchufe están dañados, cuando se derrama líquido sobre la unidad o caen objetos dentro del mismo, cuando el producto ha estado expuesto a la lluvia o a la humedad, cuando no funciona con normalidad o cuando se ha caído.

- 15. ADVERTENCIA: Para reducir el riesgo de incendio o descarga eléctrica, no exponga este artefacto a la lluvia o la humedad. No coloque objetos llenos de agua, como jarrones, sobre el aparato.
- El enchufe de conexión de CA se utiliza como dispositivo de desconexión eléctrica y deberá estar siempre accesible y en funcionamiento durante el uso previsto. Para desconectar completamente el aparato de la electricidad, el enchufe de conexión deberá quitarse por completo del tomacorriente de CA.
- 17. PRECAUCIÓN: Para reducir el riesgo de incendio o explosión no exponga las baterías al calor excesivo, como al rayo del sol, fuego u otras fuentes de calor.

# Ubicación de controles

### **Delantero**

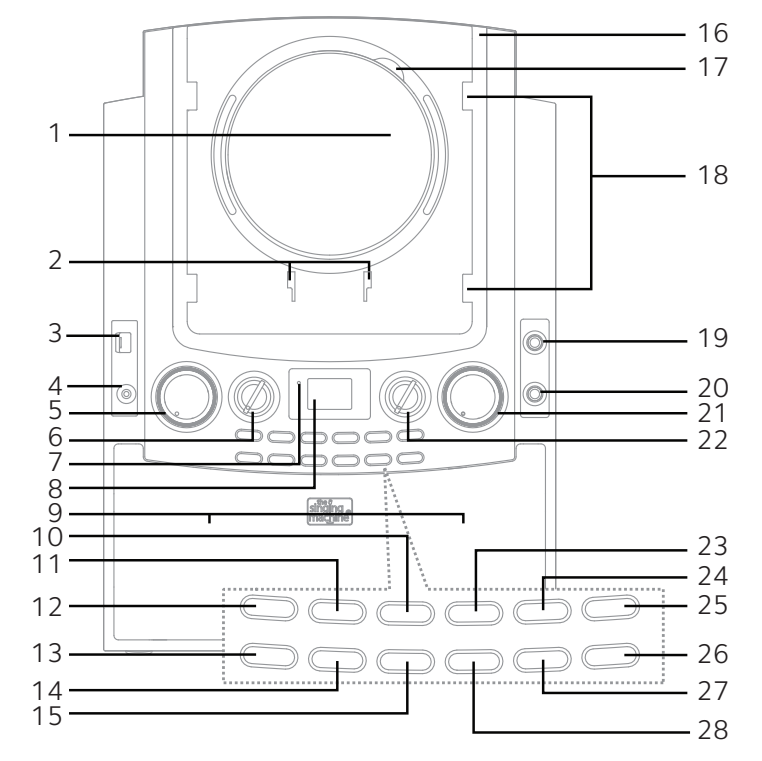

- 1. Compartimiento del CD
- 2. Ranuras de soporte para iPhone/iPod
- 3. Puerto USB
- 4. Entrada de LINE IN
- 5. Control de VOLUMEN PRINCIPAL (MASTER VOLUME)
- 6. Control de BALANCE
- 7. Indicador de Encendido/Apagado (Power)
- 8. Pantalla
- 9. Altavoces
- 10. Botón de Saltear/Buscar atrás (Skip/Search Back) **14** (para CD)
- 11. Botón para pistas 10+
- 12. Botón de PROGRAMAR/REPETIR (PROGRAM/REPEAT)
- 13. Botón de ENCENDIDO/APAGADO (ON/OFF)
- 14. Botón FUNCIÓN (FUNCTION)
- 15. Botón CLAVE –/PÁGINA (KEY–/PAGE–) (solo para MP3 y MP3+G)
- 16. Soporte giratorio
- 17. Área de APERTURA DE CD
- 18. Ranura de soporte para iPad
- 19. Entrada para micrófono 1
- 20. Entrada para micrófono 2
- 21. Control de VOLUMEN DE MICRÓFONO (MIC VOLUME)
- 22. Control de ECO (ECHO)
- 23. Botón de Saltear/Buscar hacia adelante (Skip/Search Forward)  $M$  (para CD)
- 24. Botón de Detención (Stop) ■
- 25. Botón Reproducir/Pausar (Play/Pause) ▶ II
- 26. Botón de Control de voz automático (Auto Voice Control, AVC)
- 27. Botón de CONFIGURACIÓN (PAIRING)
- 28. Botón CLAVE +/PÁGINA + (KEY+/PAGE+) (solo para MP3 y MP3+G)

# Ubicación de controles

### **Reverso**

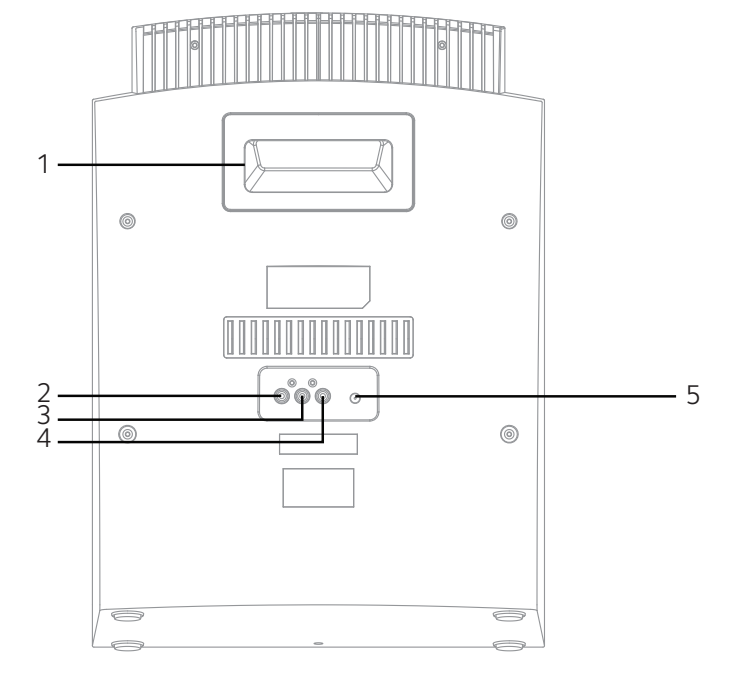

- 1. Manija
- 2. SALIDA DE VIDEO
	-
- 4. SALIDA DE AUDIO (Izquierda)
- 5. Conector para CC
- 3. SALIDA DE AUDIO (Derecha)

### **Pantalla**

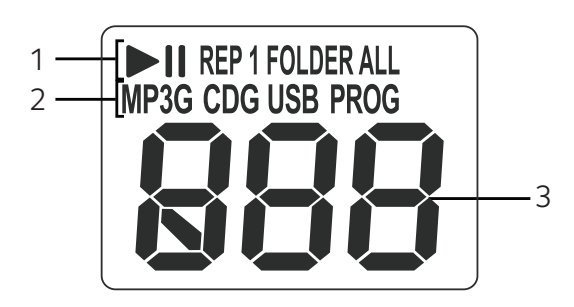

- 1. REPRODUCIR/PAUSAR (PLAY/PAUSE), REPETIR UNA (REPEAT ONE), REPETIR CARPETA (REPEAT FOLDER), REPETIR TODAS (REPEAT ALL)
- 2. REPRODUCCIÓN DE MP3 (MP3+G) (MP3[MP3+G] PLAYBACK), REPRODUCCIÓN DE CD (CD+G) (CD [CD+G]PLAYBACK),

MODO PARA FUNCIÓN USB (USB FUNCTION MODE), PROGRAMACIÓN ACTIVADA (PROGRAM ON)

3. NÚMERO DE PISTA/ MODOS DE FUNCIONES (TRACK NUMBER/FUNCTION MODES)

# Conexión

Conexión de la unidad a un televisor externo, estéreo, etc.

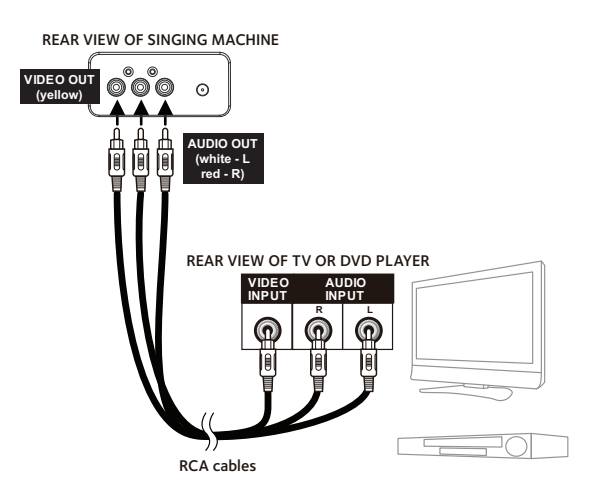

Singing Machine está diseñada para conectarse al televisor del mismo modo que conecta la mayoría de las cámaras de video, los reproductores de DVD o las consolas de videojuegos, de la siguiente manera:

1 Conecte el enchufe amarillo del cable de Audio/Video en la SALIDA DE VIDEO amarilla en el iSM990BT y el otro extremo en la Entrada de Video amarilla de la unidad externa.

Conecte los enchufes rojo y blanco del cable de Audio/Video en las SALIDAS DE AUDIO roja y blanca en el iSM990BT y los otros extremos en las entradas de Audio roja y blanca de la unidad externa. Si se deja sin conectar, el audio saldrá a través de los parlantes de la unidad.

#### Notas:

- Esta unidad se puede usar con o sin televisor.
- Para ver las letras de canciones debe utilizar un disco CD+G o MP3+G y un aparato de TV externo.
- También consulte la Guía de usuario de la unidad externa o televisor.
- Se incluyen los cables de audio y video.

# Conexión

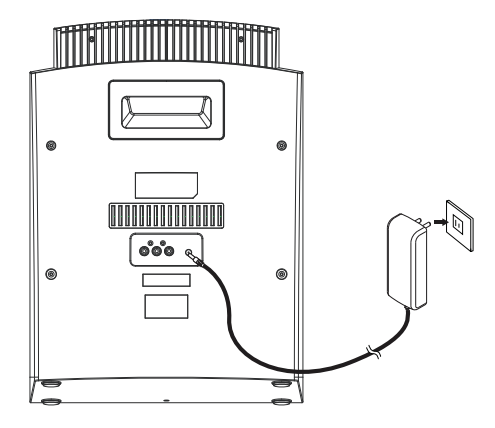

### Conexión de micrófono

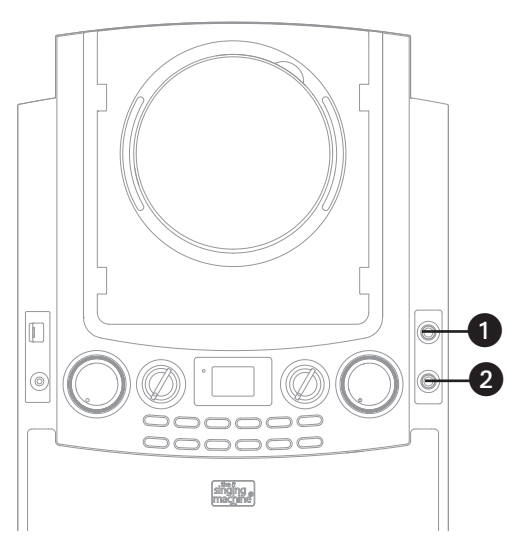

Introduzca el extremo pequeño del adaptador de CA en el conector de entrada de CC ubicado en la parte trasera de esta unidad. Introduzca el otro extremo (con 2 clavijas) en un tomacorriente con CA, correctamente ubicado y que posea 110-240V de CA, 50/60Hz. Notas:

- Sólo utilice el adaptador de CA provisto. Si no lo hace puede causar un incendio o que la unidad se dañe.
- El adaptador de CA que viene con esta unidad sólo se provee para uso de la misma. No lo utilice con otro equipo.
- Apague la unidad antes de desenchufar el adaptador de CA para evitar que ésta se dañe.
- Cuando la unidad no se vaya a utilizar por un largo periodo de tiempo, desconecte el adaptador de CA del tomacorriente correspondientt.
- Si la unidad funciona incorrectamente o tiene mal funcionamiento, desconecte la misma, espere 20 segundos y enchúfela nuevamente.
- Nunca utilice un adaptador de CA que esté dañado. Oriente el cable de alimentación de manera segura y asegúrese de que no esté enredado o aplastado. Si el cable de alimentación está dañado, consulte con un agente de reparaciones calificado.

Inserte el enchufe de un micrófono en la entrada para micrófono 1 **0**. Inserte el otro enchufe de micrófono en la entrada para micrófono 2 $\bullet$  (si lo desea).

Nota: No arroje o dé golpecitos al micrófono, puede dañar el micrófono o los parlantes. Por la misma razón, no haga girar el micrófono.

# Cómo utilizar el soporte giratorio

Singing Machine cuenta con un soporte para iPad/iPhone/iPod para asegurar y colocar los diferentes modelos de iPad/iPhone/iPod.

### **Colocación del iPad**

1. Introduzca el iPad en las guías del soporte giratorio, como se muestra a continuación. Nota: Si utiliza un iPad 2 o un iPad más nuevo, se deben colocar las almohadillas de goma adicionales (provistas) para que el iPad 2 o nuevo iPad quede encajado en la base dock giratoria.

2. Conéctese a través de Bluetooth, como se muestra en la página 12, así su unidad estará lista para reproducir.

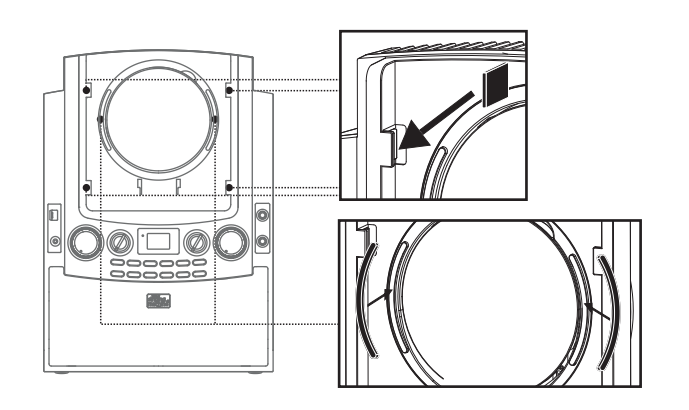

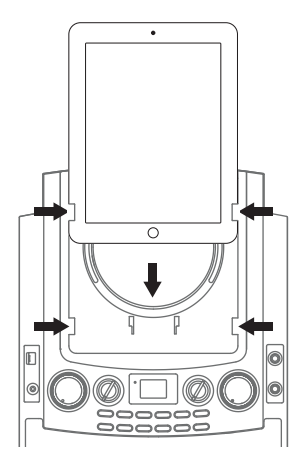

n

### **Colocación de iPhone y iPod**

- 1. Introduzca en el soporte para iPhone/iPod (provisto) como se muestra a la derecha.
- 2. Conéctese a través de Bluetooth, como se muestra en la página 12, así su unidad estará lista para reproducir.

### **Cómo girar el soporte giratorio**

Si lo desea, puede girar el soporte giratorio para ver el dispositivo de forma horizontal, como se muestra en la imagen. (NO FUERCE LA ROTACIÓN MÁS ALLÁ DEL TOPE.)

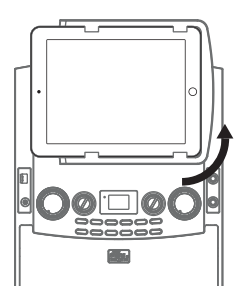

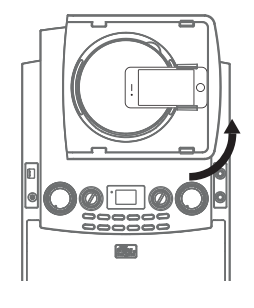

Reproducción de un CD (con o sin archivos MP3+G), CD+G o dispositivo USB

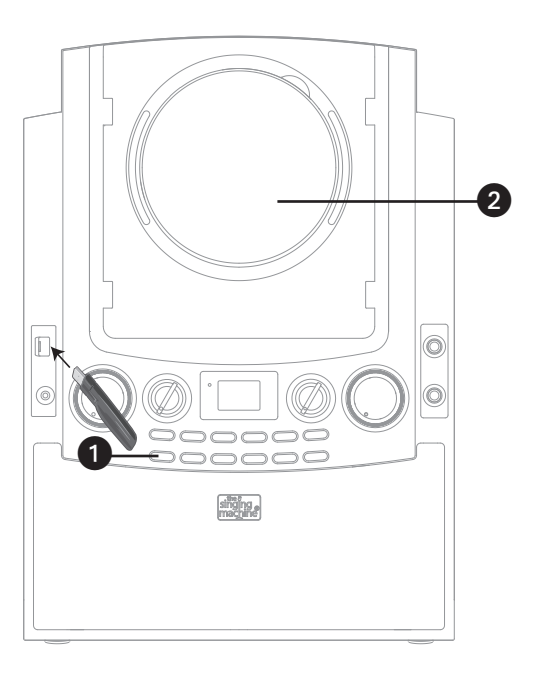

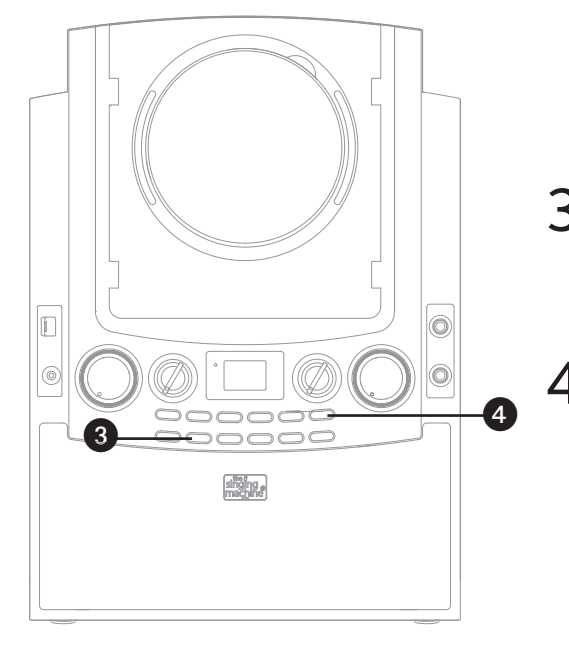

1 Conecte la unidad como se describió previamente. Oprima el botón de ENCENDIDO/APAGADO (ON/OFF) para encender la unidad. El indicador de Encendido/Apagado (Power) se iluminará.

2 Abra el compartimiento de CD e introduzca<br>un CD (con archivos estándar o MP3+G) o un CD+G presionándolo cuidadosamente en el husillo central. Cierre la tapa del CD. Si utiliza el dispositivo USB con archivos MP3+G, introduzca el USB en la ranura de USB. (Siempre encienda la unidad antes de colocar la memoria USB.)

### PREGUNTAS FRECUENTES

- ¿Qué es un CD+G?
	- Un CD+G (CD+ Graphics), es el formato estándar para la mayoría de los discos de karaoke que mostrarán las letras de canciones en pantalla.

• ¿Qué es un MP3+G?

MP3+G es el formato más nuevo para música Karaoke usando el tamaño de archivo pequeño de MP3. Mostrará las letras de canciones en la pantalla. Consulte la página 17 para comprar y descargar archivos MP3+G.

3 Oprima repetidamente el botón FUNCIÓN (FUNCTION) hasta que la pantalla muestre "CD" para seleccionar el modo CDG/CD o "USB" para seleccionar el modo de USB.

> 4 Oprima Reproducción/Pausa (Play/Pause) 4;para iniciar la reproducción; si está escuchando un archivo MP3+G o CD+G y está conectado a un aparato de TV externo, la imagen y las letras de canciones aparecerán en la pantalla de TV (si está conectado.

Reproducción de un CD (con o sin archivos MP3+G), CD+G o dispositivo USB

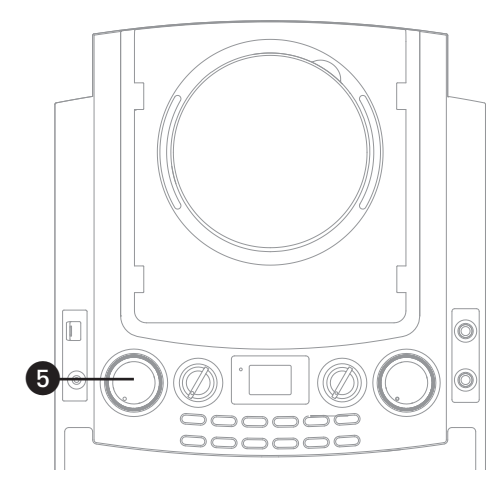

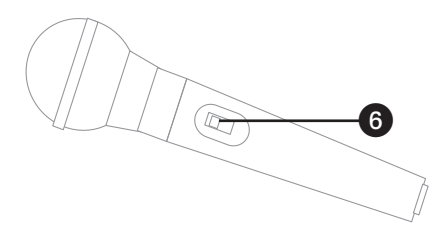

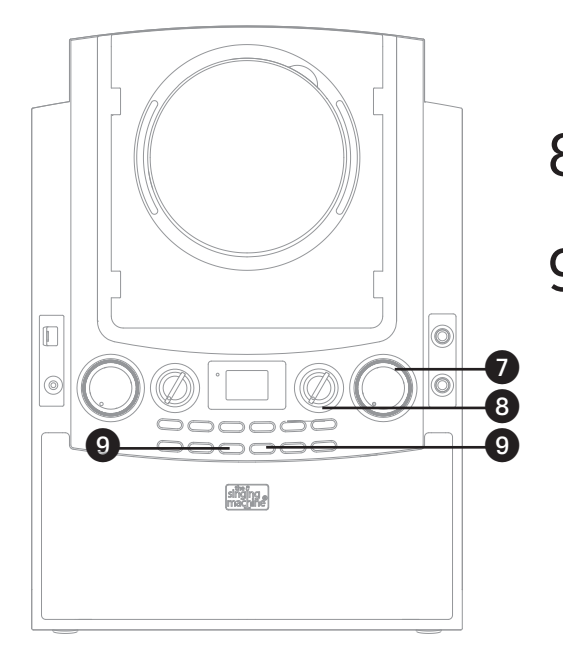

5 Ajuste el volumen a un nivel conveniente,<br>usando el control de VOLUMEN PRINCIPAL (MASTER VOLUME).

### Notas:

- Nunca coloque nada que no sea un CD en el compartimiento, como por ejemplo objetos extraños que puedan dañar la unidad.
- Si no introdujo un disco, "no" aparecerá en la pantalla.
- Si no introdujo un dispositivo USB, "no" aparecerá en la pantalla.
- Si está conectado a un aparato de TV u otra fuente de audio, el sonido saldrá de esta unidad y de la TV, por ello debe ajustar cualquier volumen, según lo desee.
- 6 Conecte el/los micrófono/s como se muestra en la página 5 y deslice el botón ENCENDIDO/ APAGADO (ON/OFF) hasta la posición ENCENDIDO (ON).
- 7 Ajuste el control de VOLUMEN DEL MICRÓFONO (MIC VOLUME) según el nivel deseado. Al aumentar el nivel de este control se incrementará el volumen del micrófono respectivo.
- Ajuste el control de ECO (ECHO) para darle un efecto de eco a su voz.
	- Ajuste la Clave (Key) para obtener la mejor clave en la pista, para el cantante. Ajustar la clave utilizando los botones CLAVE – /PÁGINA – (KEY –/PAGE –) y CLAVE +/PÁGINA (KEY +/PAGE +); el nivel aparecerá en la pantalla. Existen en total 12 claves.

Reproducción de un CD (con o sin archivos MP3+G), CD+G o dispositivo USB

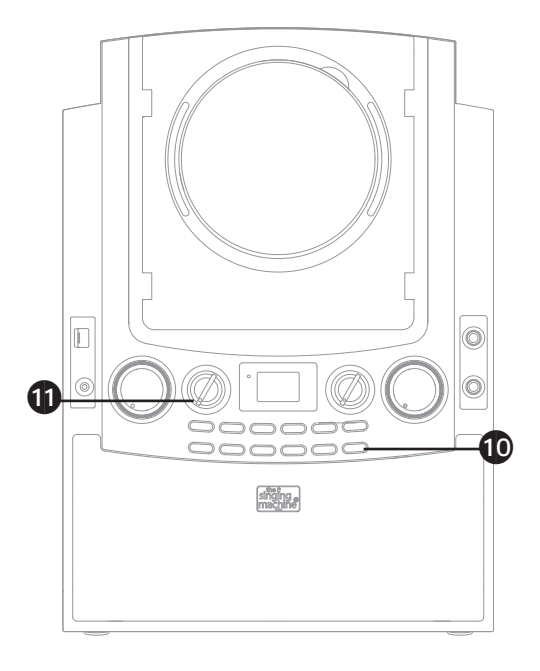

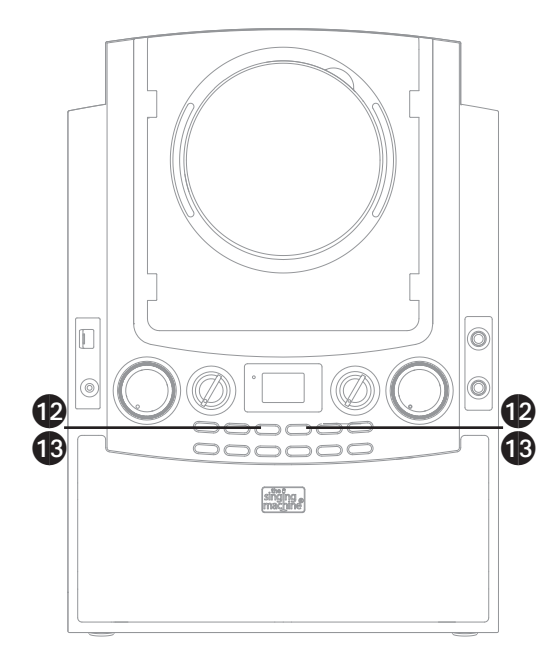

10 Oprima el botón de ENCENDIDO/<br>APAGADO (ON/OFF) de AVC (control de voz automático) para encender esta opción y silenciar las voces en grabación multiplex en cuanto el cantante comience a cantar en el micrófono. Cuando se detiene, las voces comienzan a escucharse nuevamente de forma automática. IMPORTANTE: Esta función sólo funciona con medios multiplex.

11 BALANCE: El Balance le permite eliminar la voz del cantante principal al rotar la perilla hacia la izquierda cuando se reproduce una grabación multiplex o eliminar la música al rotar la perilla a la derecha.

Nota: Cuando se reproduce un CD de audio o una grabación sólo con música, el balance pasará al altavoz derecho o izquierdo.

12 SALTO (SKIP): Avance <sup>o</sup> retroceda una pista oprimiendo los botones de Salto hacia adelante/Atrás (Skip Back </a> Forward  $\blacktriangleright$ ).

Nota: Si usa un dispositivo USB y está conectado a un aparato de TV, durante el modo Detener (Stop) puede también seleccionar un archivo con los botones CLAVE –/PÁGINA – (KEY –/PAGE –) y CLAVE +/PÁGINA + (KEY +/PAGE +) para desplazarse hacia arriba o abajo o los botones Salto hacia atrás  $M$ /hacia adelante  $M$  (Skip Back/Skip Forward) para desplazarse a la izquierda o la derecha.

13 BÚSQUEDA: Durante la reproducción,<br>oprima y mantenga presionado el botón de Salto hacia atrás (Skip Back) « o el de Salto hacia adelante (Skip Forward) > para mover el reproductor hacia adelante o hacia atrás dentro de una pista para ubicar un pasaje musical específico. Cuando libera el botón, se reanuda la reproducción normal.

Nota: La función Búsqueda (Search) no está disponible para la reproducción de CD+G.

Reproducción de un CD (con o sin archivos MP3+G), CD+G o dispositivo USB

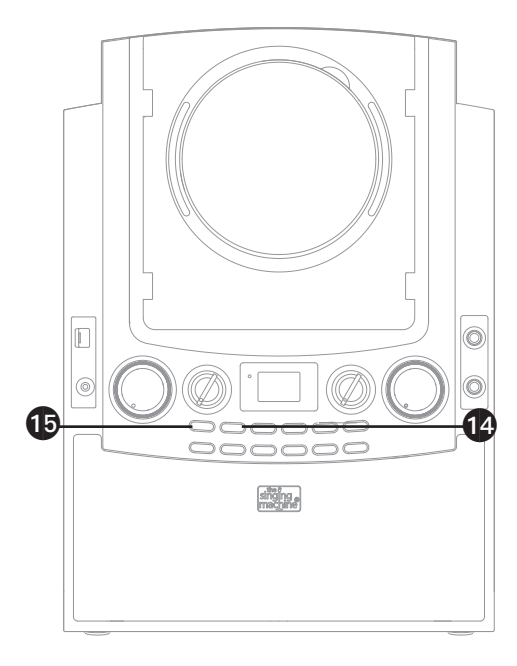

 $\boxed{\mathbb{D}}$  $\circledcirc$ Ô  $\circledcirc$ ap eooc shong,

- 14 SALTAR 10 PISTAS: Durante la<br>reproducción puede oprimir el botón 10+ para saltar 10 pistas.
- 15 FUNCIÓN REPETIR: Para repetir la pista<br>actual, oprima una vez PROGRAMAR/ REPETIR (PROGRAM/REPEAT) durante la reproducción. En la pantalla aparecerá REP1 y se repetirá la pista actual. Oprima dos veces el botón PROGRAMAR/REPETIR (PROGRAM/REPEAT), aparecerá CARPETA DE REP (REP FOLDER) y se repetirán de forma continua todas las pistas MP3 dentro de la carpeta actual. Para repetir todas las pistas, oprima nuevamente PROGRAMAR/REPETIR (PROGRAM/ REPEAT), en la pantalla LCD aparecerá REP TODAS (REP ALL). Oprima otra vez para cancelar la función Repetir (Repeat). Nota: La función Repetir CARPETA (Repeat FOLDER) no está disponible para la reproducción normal de música en CD/CD+G.
- 16 PROGRAMAR: Puede programar hasta 20<br>pistas para reproducir en cualquier orden deseado. En el modo Detener (Stop), oprima el botón PROGRAMAR/REPETIR (PROGRAM/REPEAT); en la pantalla aparecerá PROG y el número de pista. Seleccione la primera pista con los botones Saltar hacia atrás  $\textsf{M}$ / hacia adelante  $\textsf{M}$ (Skip Back/Skip Forward), luego presione el botón PROGRAMAR/REPETIR (PROGRAM/REPEAT). Repita hasta agregar un máximo de 20 pistas a la memoria. Al finalizar, presione el botón Reproducir/Pausar (Play/ Pause) > II para comenzar la reproducción. Nota: Oprima DOS VECES el botón de Detener

(Stop) para detener y eliminar el programa.

Reproducción de un CD (con o sin archivos MP3+G), CD+G o dispositivo USB

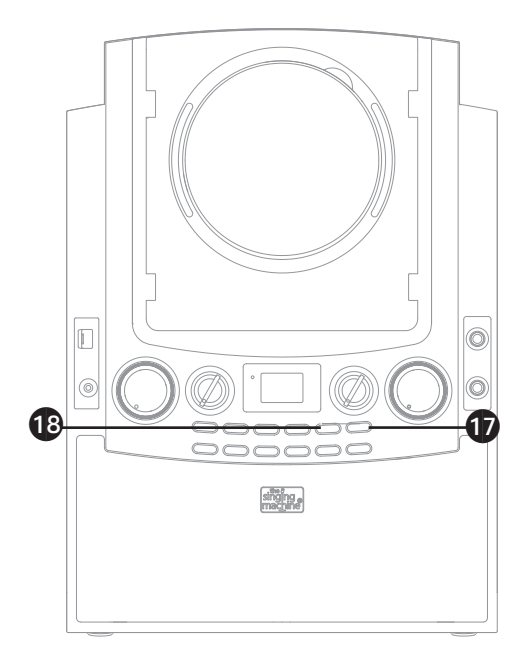

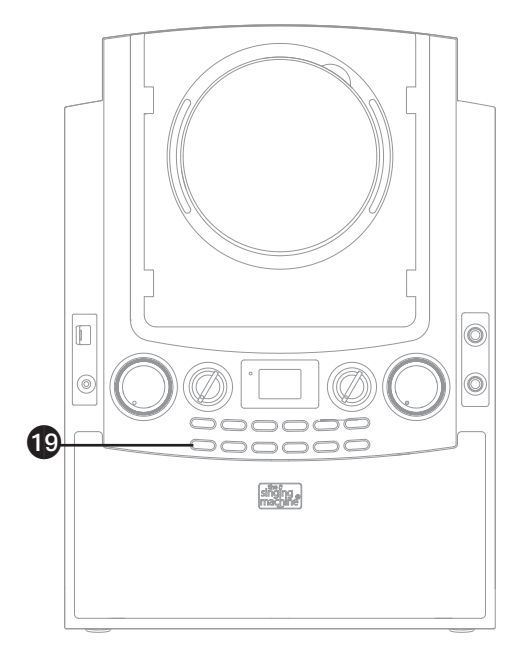

17 PAUSA: Durante la reproducción, si desea<br>pausar momentáneamente el disco, oprima el botón Reproducción/Pausa (Play/Pause) ▶ II ; " II " aparecerá en la pantalla. Oprima nuevamente para reanudar la reproducción normal.

Nota: Si pausa la unidad mientras reproduce un CD+G esto puede distorsionar las letras de canciones que aparecen en pantalla. Esto seguirá hasta que se actualice la pantalla.

- 18 Oprima STOP (DETENER) o para detener<br>18 la reproducción.
- 19 Oprima el botón ENCENDIDO/APAGADO<br>(Power ON/OFF) para apagar la unidad; el indicador también se apagará.

Utilizar un dispositivo Bluetooth

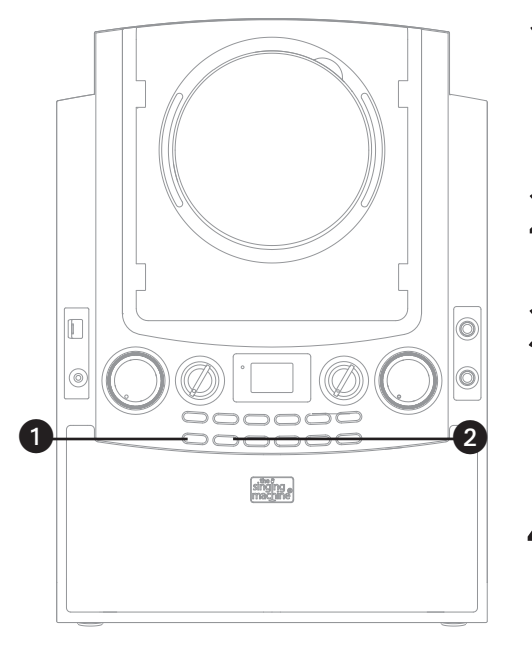

1 Conecte la unidad como se describió previamente. Oprima ENCENDIDO/ APAGADO (Power ON/OFF) para encender la unidad. El indicador de Encendido/ Apagado (Power) se iluminará.

2 Oprima varias veces FUNCIÓN (FUNCTION) hasta que "bt" parpadee en la pantalla para seleccionar el modo Bluetooth.

"bt" parpadeará rápido para mostrar que la unidad se encuentra en el modo de Emparejamiento (Pairing). Si no parpadea rápido, presione y mantenga presionado el botón EMPAREJAMIENTO (PAIRING) hasta que "bt" parpadee rápido en la pantalla.

4 ENCIENDA la función Bluetooth de su dispositivo compatible con Bluetooth a tres pies de la iSM990BT. Verá que "Singing Machine" aparece en su lista de búsqueda de su dispositivo.

Nota: Siempre consulte el manual de usuario de su dispositivo Bluetooth para más instrucciones.

5 Seleccione "Singing Machine" para comenzar la configuración. Espere hasta que finalice el emparejamiento y "bt" dejará de parpadear en la pantalla.

#### Notas:

- Si su dispositivo Bluetooth le solicita una clave de acceso durante el proceso de configuración, ingrese "0000" para conectarse.
- Luego del emparejamiento inicial la unidad permanecerá conectada hasta que el usuario la desconecte manualmente o se elimine al reiniciar los dispositivos.
- Si el dispositivo se desconecta siga nuevamente los pasos antes mencionados. Si surgen problemas al realizar el emparejamiento, desconecte la unidad de su dispositivo Bluetooth y siga las pasos antes mencionados.

Utilizar un dispositivo Bluetooth

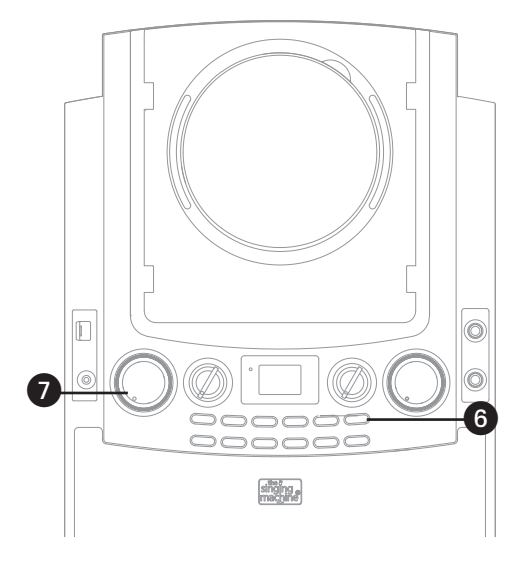

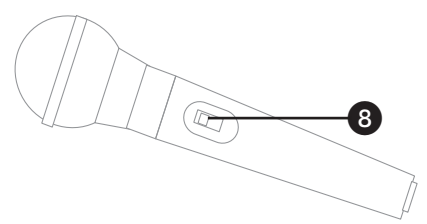

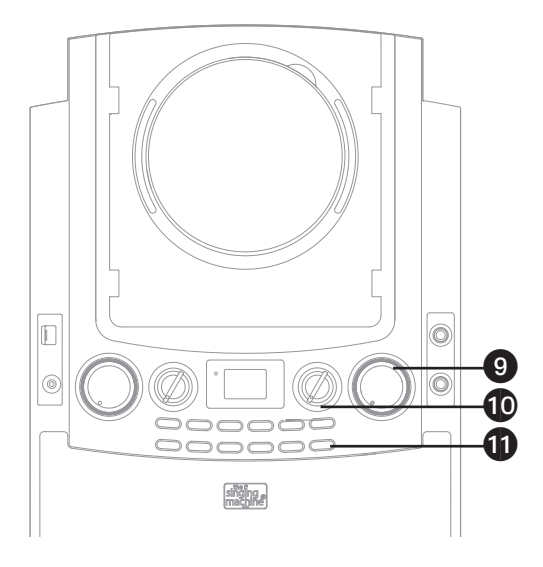

- 6 Oprima Reproducción/Pausa (Play/Pause) I para iniciar la reproducción
- 7 Asegúrese que el volumen de su dispositivo Bluetooth se encuentra en un nivel intermedio, luego ajuste el volumen al nivel deseado utilizando el control de VOLUMEN PRINCIPAL (MASTER VOLUME).

Nota: Si se conecta a un televisor u otra fuente de audio, ajuste el volumen del televisor con su propio control de volumen.

- 8 Conecte el/los micrófono/s como se muestra en la página 5 y deslice el interruptor de ENCENDIDO/APAGADO (ON/OFF) hasta la posición ENCENDIDO (ON). Si desea podrá colocar su dispositivo Bluetooth en el soporte luego de que se haya emparejado.
- 9 Ajuste el control de VOLUMEN DEL MICRÓFONO (MIC VOLUME) según el nivel deseado. Al aumentar el nivel de este control se incrementará el volumen del micrófono respectivo.
	- Ajuste el control de ECO (ECHO) para darle un efecto de eco a su voz.
- 11 Oprima el botón de ENCENDIDO/<br>APAGADO (ON/OFF) de AVC (control de voz automático) para encender esta opción y silenciar las voces en grabación multiplex en cuanto el cantante comience a cantar en el micrófono. Cuando se detiene, las voces comienzan a escucharse nuevamente de forma automática. IMPORTANTE: Esta función sólo funciona con medios multiplex.

Utilizar un dispositivo Bluetooth

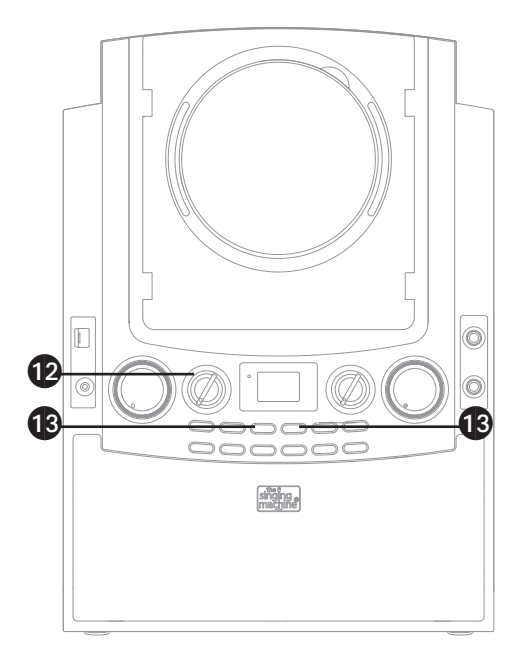

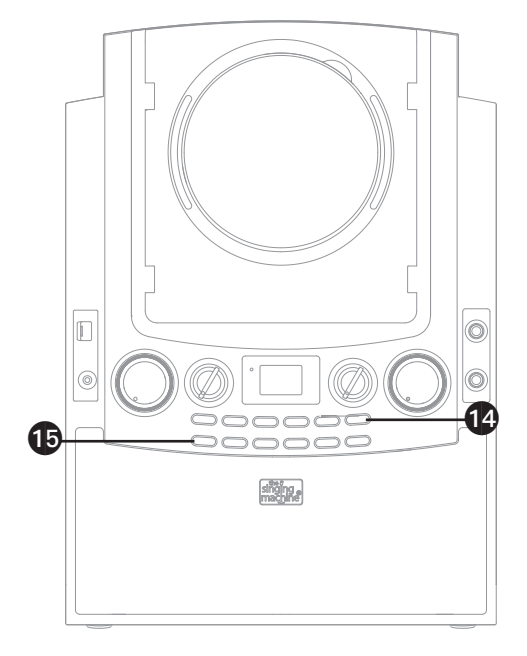

12 BALANCE: El Balance le permite eliminar la voz del cantante principal al rotar la perilla hacia la izquierda cuando se reproduce una grabación multiplex o eliminar la música al rotar la perilla hacia la derecha. IMPORTANTE: Esta función sólo funciona con medios multiplex.

- 13 SALTO (SKIP): Avance <sup>o</sup> retroceda una pista oprimiendo los botones de Salto hacia adelante/Atrás (Skip Back 4/Skip Forward  $\blacktriangleright$ ).
- 14 PAUSA: Durante la reproducción, si desea pausar momentáneamente el disco, oprima el botón Reproducción/Pausa (Play/Pause) ▶ II ; " II " aparecerá en la pantalla. Oprima nuevamente para reanudar la reproducción normal.

Nota: La configuración permanece intacta cuando la unidad y/o su dispositivo Bluetooth salga del rango de comunicación. Se reestablecerá una conexión activa cuando su dispositivo Bluetooth vuelva dentro del rango. Cuando se vuelve a encender la unidad, intentará automáticamente reconectarse con el dispositivo Bluetooth recientemente configurado. Cuando la función Bluetooth de su dispositivo Bluetooth se vuelve a encender, se podrá reconectar presionando el botón MENÚ en la unidad.

15 Oprima el botón ENCENDIDO/APAGADO<br>
Power ON/OFF) para apagar la unidad; el indicador también se apagará.

Uso de la entrada LINE IN

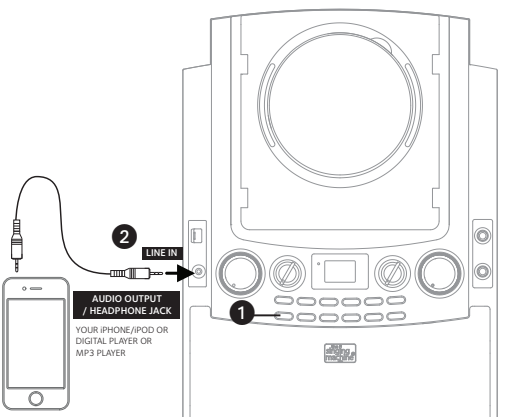

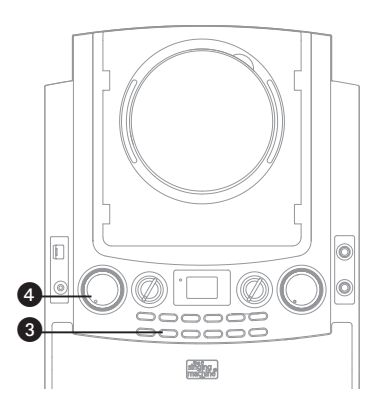

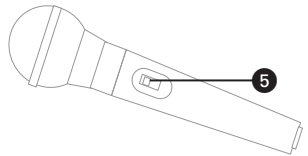

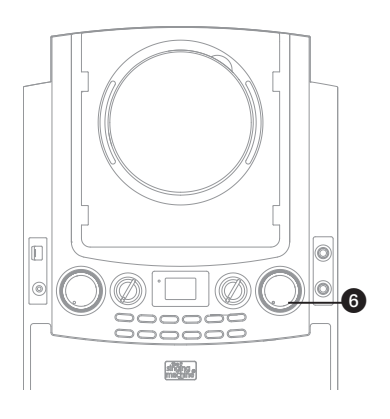

1 Conecte la unidad como se describió previamente. Oprima Encendido/Apagado (Power On) para encender la unidad. El indicador de Encendido/Apagado (Power) se iluminará.

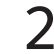

2 Conecte la unidad externa al conector de ENTRADA DE LÍNEA (LINE IN).

### Notas:

- Se recomienda que configure el volumen en la unidad auxiliar a 1/3 o menos para evitar distorsiones.
- No es posible saltar archivos o pistas cuando se usa un dispositivo externo.
- 3 Oprima varias veces el botón FUNCIÓN (FUNCTION) hasta que la pantalla muestre "AU" para seleccionar el modo AUX.
- 4 Ajuste el volumen <sup>a</sup> un nivel conveniente usando el control de VOLUMEN PRINCIPAL (MASTER VOLUME).
- 5 Conecte el/los micrófono/s como se muestra en la página 5 y deslice el interruptor de ENCENDIDO/APAGADO (ON/OFF) hasta la posición ENCENDIDO (ON).
- Ajuste el control de VOLUMEN DEL MICRÓFONO (MIC VOLUME) según el nivel deseado. Al aumentar el nivel de este control se incrementará el volumen del micrófono respectivo.

Uso de la entrada LINE IN

♦

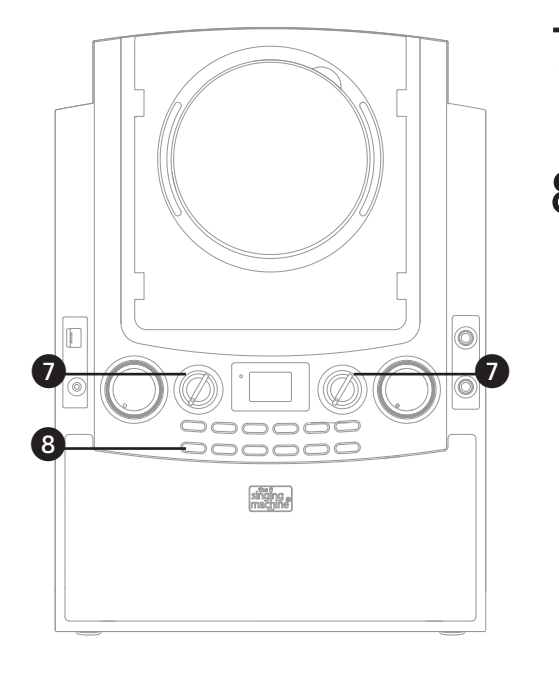

- 7 Ajuste los efectos de Eco (Echo) <sup>y</sup> Balance como lo muestran las páginas 8 y 9.
- 8 Oprima el botón ENCENDIDO/APAGADO (Power ON/OFF) para apagar la unidad; el indicador también se apagará.

Dónde descargar archivos MP3+G

### Recomendaciones útiles:

Los archivos .mp3 y .cdg. se entregan para descargarse en un único archivo, comprimido MP3 +G.zip. El archivo MP3+G no se puede reproducir como un archivo .zip en un dispositivo flash USB. Para reproducir canciones de karaoke utilizando un dispositivo flash USB, el archivo MP3+G.zip se debe descomprimir de la siguiente manera:

- Conecte un dispositivo flash USB a su computadora
- Descargue el archivo MP3+G de su casillero digital y guarde el archivo .zip\* en una carpeta en su computadora.
- Haga doble clic en el archivo .zip para abrirlo (visualizará los archivos .mp3 y .cdg).
- Arrastre los archivos .mp3 y .cdg al dispositivo flash USB.
- Quite (expulse) el dispositivo flash USB de su computadora.

Encienda el Singing Machine y conecte el dispositivo flash USB.

### PREGUNTAS FRECUENTES

• ¿Dónde puedo obtener ayuda adicional con los formatos de archivo?

En la página web de Singing Machine Store, haga clic en FORMATOS DE ARCHIVO (FILE FORMATS) en el extremo inferior izquierdo. Para adquirir y descargar música de Karaoke visite http://store.singingmachine.com y acceda a más de 12000 de sus canciones favoritas para karaoke. Necesitará un dispositivo flash USB (no incluido) para transferir las descargas a esta unidad.

Siga estos sencillos pasos:

- Ingrese en http://store.singingmachine.com<br>
con su navegador de Internet y regístrese.
	- Seleccione y adquiera su música de karaoke favorita de la Tienda de descargas de Singing Machine.
		- Descarque su compra seleccionada del Singing Machine Digital Locker a su dispositivo flash USB.
- 4 Introduzca el dispositivo flash USB como se muestra en la página 7 y ¡disfrute!

Nota: Sus canciones descargadas también se pueden grabar en un CDR/CDRW.

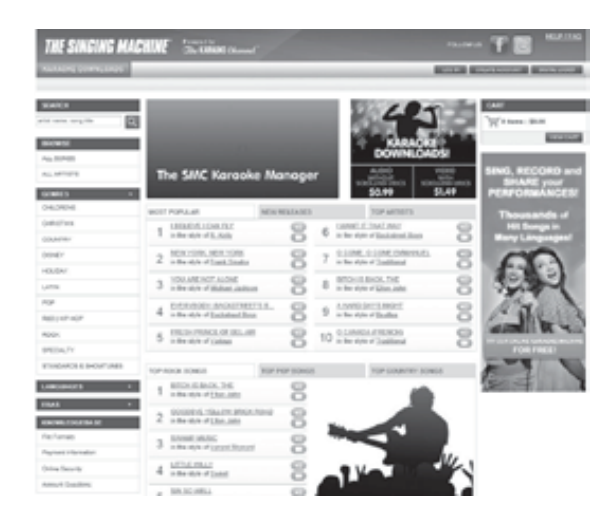

# Cuidado y mantenimiento

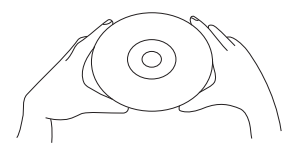

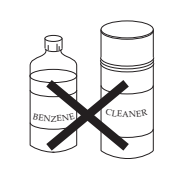

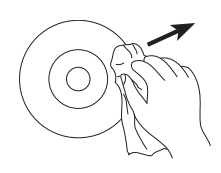

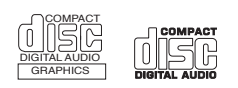

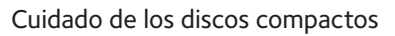

Trate con cuidado al disco compacto. Manipule el disco solo tomándolo de los bordes. Nunca apoye sus dedos en el lado brillante no impreso.

No pegue cinta adhesiva, autoadhesivos, etc. a la etiqueta del disco compacto. Límpielo periódicamente con un paño suave, seco y sin pelusas. Nunca use detergentes ni limpiadores abrasivos para limpiar el disco compacto. Si es necesario use un kit de limpieza para CD.

Si el disco salta o se atasca en alguna sección, probablemente esté sucio o dañado (rayado).

Cuando lo limpie, hágalo en líneas rectas desde el centro hacia el borde exterior. Nunca limpie en movimientos circulares.

Esta unidad está diseñada para reproducir solo discos compactos con logotipos de identificación como los que se muestran aquí. Otros discos tal vez no guardan conformidad con el CD estándar y no se pueden reproducir correctamente.

Los discos se deben almacenar en sus cajas, después de cada uso, para evitar daños. No exponga discos compactos a la luz solar directa, humedad elevada, altas temperaturas o polvo, etc. La exposición prolongada o temperaturas extremas pueden deformarlo.

No pegue nada en ninguno de los lados. Además, no escriba en el lado brillante del disco, ya que los instrumentos de escritura afilados, o la tinta, pueden dañar la superficie.

### Limpieza de la Unidad

Para prevenir incendios o descargas eléctricas, desconecte la unidad del tomacorriente de CA cuando efectúe la limpieza. El exterior de la unidad puede limpiarse con un paño suave. Su mantenimiento puede ser el mismo que el de cualquier mobiliario. Limpie las partes plásticas con cuidado.

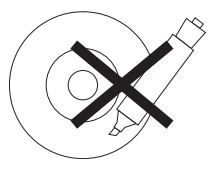

### Guía de Resolución de Problemas

Si esta unidad presentara un problema, lea el siguiente cuadro antes de llamar al servicio técnico:

#### No hay energía

- Si la unidad no está encendida, presione ENCENDIDO/APAGADO (Power ON/OFF) para encenderla.
- Asegúrese de que la unidad esté conectada a la alimentación de corriente alterna.

#### No hay sonido (General)

- El Volumen principal (Master Volume) está en mínimo: suba el volumen.
- No se seleccionó la Función correcta, seleccione con el botón FUNCIÓN (FUNCTION).

#### No hay sonido – si está conectado a un televisor

- El volumen del televisor está silenciado o demasiado bajo.
- Los enchufes de audio blanco y rojo no están bien conectados; consulte las página 4.
- No se seleccionó la fuente correcta (en general AV) en el menú del televisor.

#### La sección de CD no funciona correctamente

- No se introdujo un disco, o se colocó al revés; introduzca correctamente el disco.
- Asegúrese de utilizar un CD, CD+G, o bien, cuando se haya grabado la música descargada asegúrese de que el disco sea CDR o CDRW.
- La lente está sucia. Desconecte la energía y limpie las lentes con un limpiador de lentes para CD.
- Se ha formado humedad. Apague la unidad, desconecte la unidad del tomacorriente por 20-30 minutos para que se seque.

#### No hay sonido desde el micrófono

- Asegúrese de que está firmemente conectado a la entrada para el MICRÓFONO 1 o 2.
- Asegúrese de que esté encendido; consulte la página 8.
- Asegúrese de que los controles de VOLUMEN DEL MICRÓFONO (MIC VOLUME) no estén en su configuración más baja.
- El Volumen principal (Master Volume) está en mínimo: suba el volumen.

#### No se reproducen los archivos en la entrada de USB

- El archivo está dañado; reemplácelo.
- El archivo no está en un formato que esta unidad pueda reproducir.
- El producto no admite el dispositivo de USB conectado.

#### El dispositivo Bluetooth no se puede configurar o conectar con la unidad.

- No ha activado la función Bluetooth de su dispositivo; ver la página 12 o consultar el manual de usuario del dispositivo Bluetooth.
- La unidad no se encuentra en modo de emparejamiento; consulte la página 12 para emparejar.

#### La reproducción de la música no está disponible en la unidad luego de conectar de manera exitosa el Bluetooth.

• Asegúrese de que su dispositivo Bluetooth es compatible con el perfil Bluetooth A2DP.

# Especificaciones

### **AUDIO**

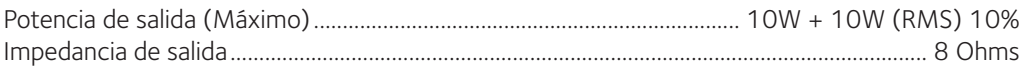

### REPRODUCTOR DE CD

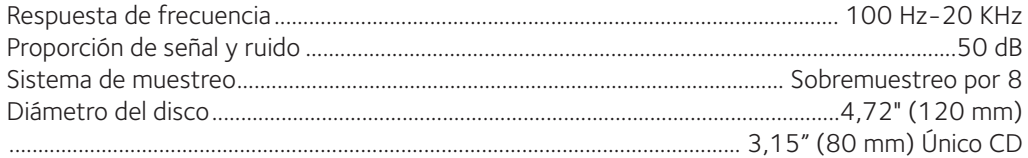

### **BLUETOOTH**

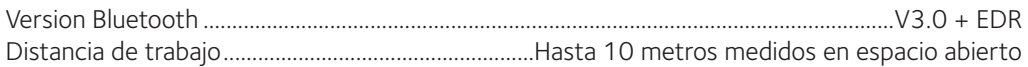

### **GENERAL**

♦

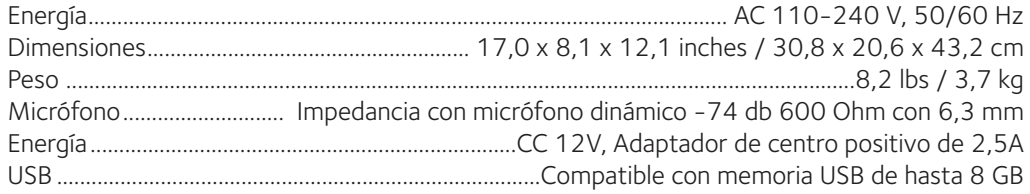

Las especificaciones están sujetas a cambios sin previo aviso.

◈

Visit Our Website: www.singingmachine.com Visite nuestro sitio web: www.singingmachine.com

◈

The Singing Machine Company, Inc. 4060 E Jurupa Street, Unit B Ontario, CA 91761-1413 USA

♦

♦

990BT-1306-ENGSPA01